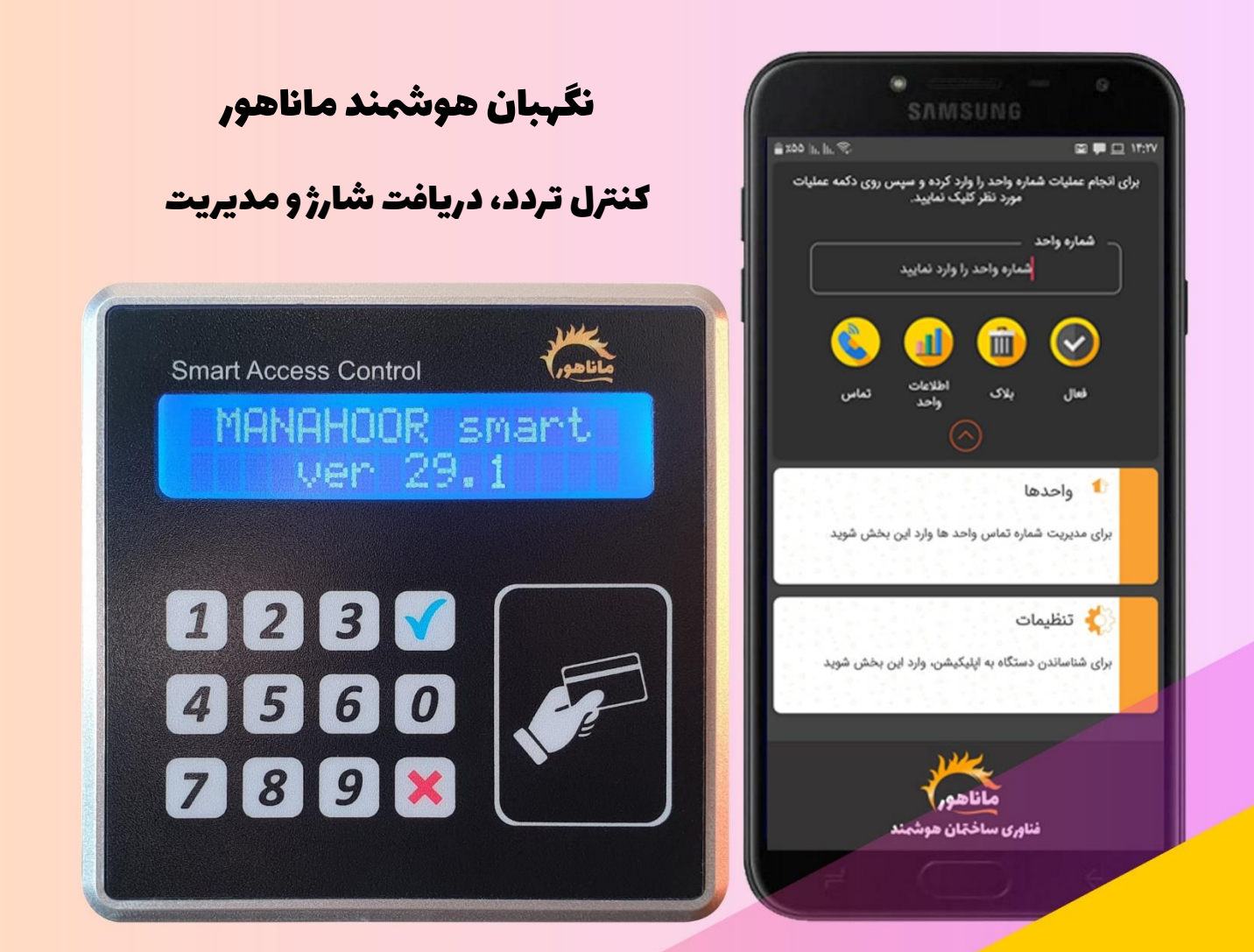

# آموزش و راهمنای استفاده از

اکسس کنترل سیمکارتی هوشمند ماناهور

مدل : Smart

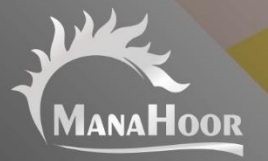

# **فهرست راهنما**

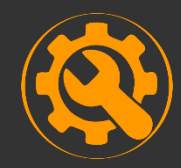

<mark>[راه اندازی دستگاه](#page-2-0)</mark>

جایگذاری سیمکارت، جایگذاری سوکت، آنتن دهی سیمکارت، ریست سیمکارت، ریست دستگاه

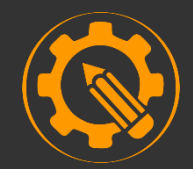

<mark>[تنظیمات دستگاه](#page-5-0)</mark>

تعریف مدیر، رجیستر، تنظیمات رله خروجی، تغییر رمز مدیریت

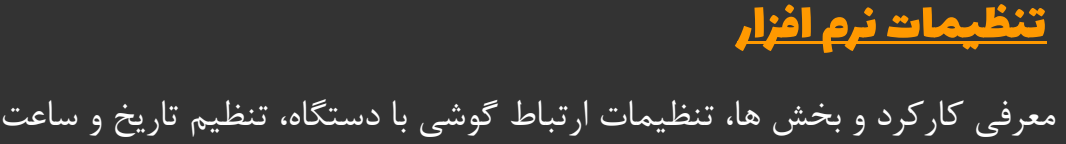

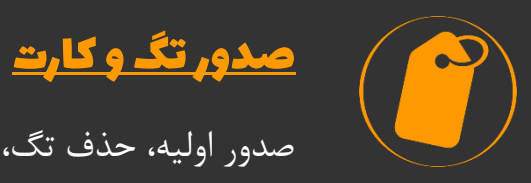

صدور اولیه، حذف تگ، پیام های خطای صدور

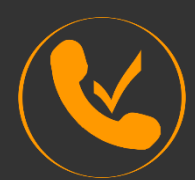

 [ثبت مشاره موابیل کاربران](#page-14-0) و رمز پویا

ثبت شماره ، تغییر شماره کاربران و حذف شماره موبایل یک واحد، پیامک رمز پویا

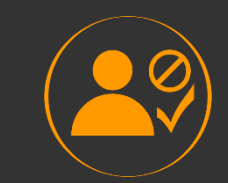

#### [مدیریت کاربران](#page-17-0)

بالک و فعال کردن واحد ، دریافت اطالعات واحد، تماس با واحد

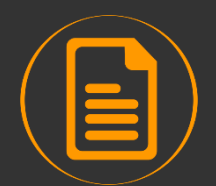

# [گزارش](#page-19-0)

دریافت گزارش تردد به صورت پیامکی و نمایش بر روی نمایشگر دستگاه

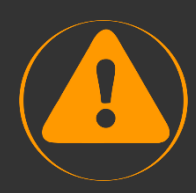

# [خطاها و ارور های دستگاه](#page-20-0)

 قطع ارتباط نرم افزار با دستگاه، عدم دسترسی سیمکارت دستگاه، قطع کارتخوان Error1, Expir card, No Match Number, No Match Cod

<span id="page-2-0"></span>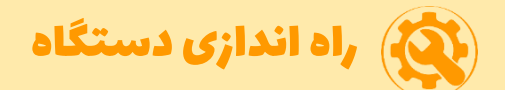

# **جاگذاری سیم کارت**

- چیپ سیمکارت رو به پایین )سمت مدار دستگاه( و بریدگی سیمکارت رو به بیرون باشد.
	- در هنگام جا زدن سیمکارت، دستگاه باید خاموش باشد.

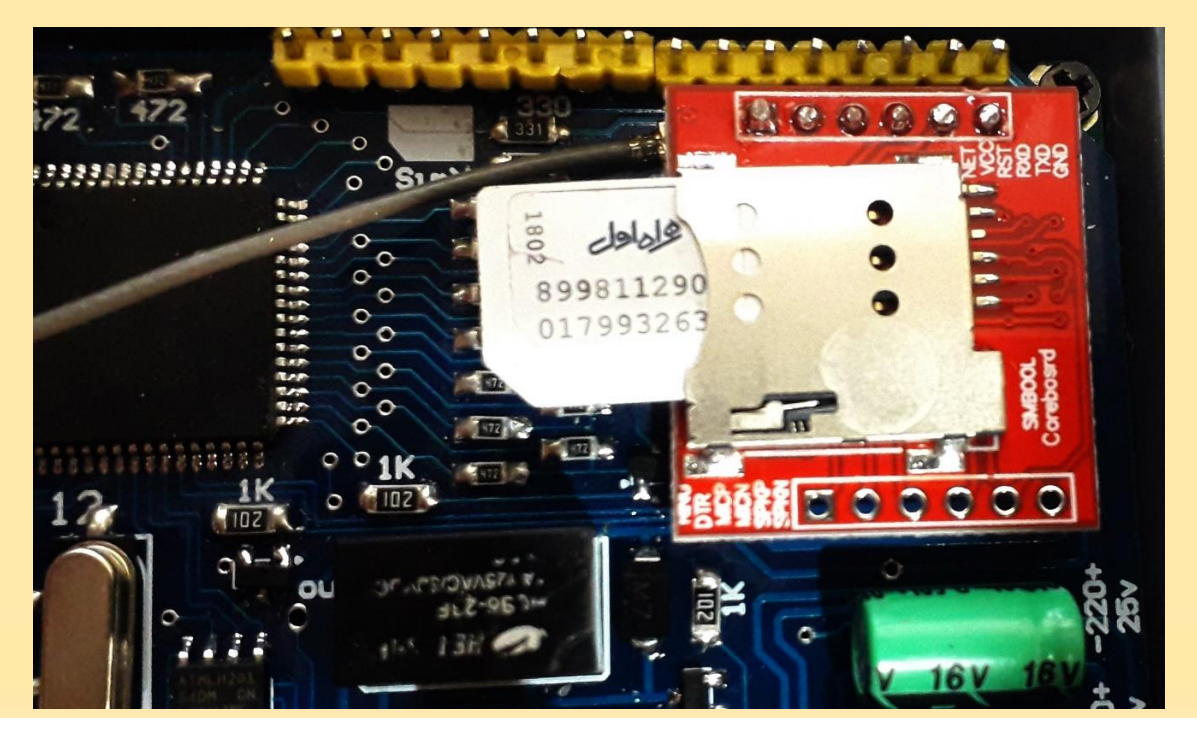

## **جا زدن سوکت**

سوکت 5 سیمه را جابزنید. )سوکت فقط از یک سمت جا می خورد و سیم قرمز باال قرار می گیرد(

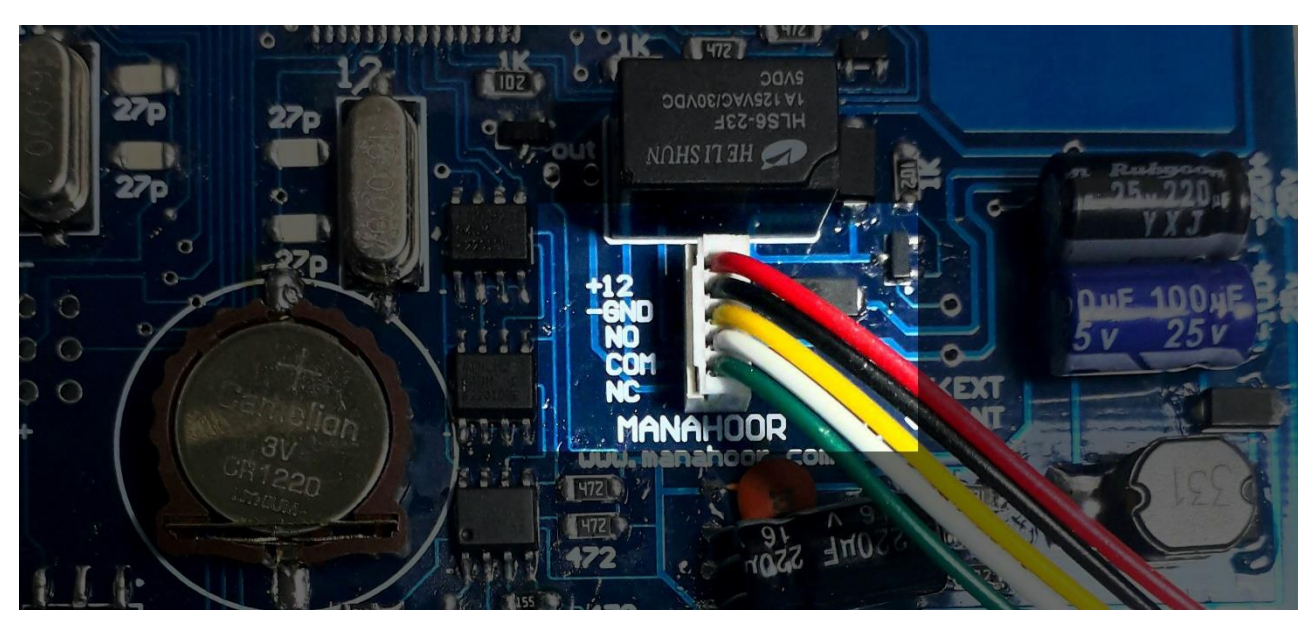

# **آنتن دهی سیمکارت**

پس از روشن شدن دستگاه ابتدا وضعیت آنتن دهی سیمکارت را مطابق زیر کنترل کنید.

-<sup>1</sup> زیر قسممممت مربوط به سمممیمکارت ) GSM یا همان قطعه قرمز رنگ مدار( یک چراغ وجود دارد که هنگام رو شن شدن د ستگاه، ابتدا هر یک ثانیه یکبار چ شمک می زند و بعد از چند لحظه و ات صال به شبکه، هر سه ثانیه یکبار چشمک می زند. بعد از اینکه چراغ هر 3 ثانیه یکبار چشمک زد، سیمکارت آماده کار است و می توانید دستگاه را به بدنه متصل کنید.

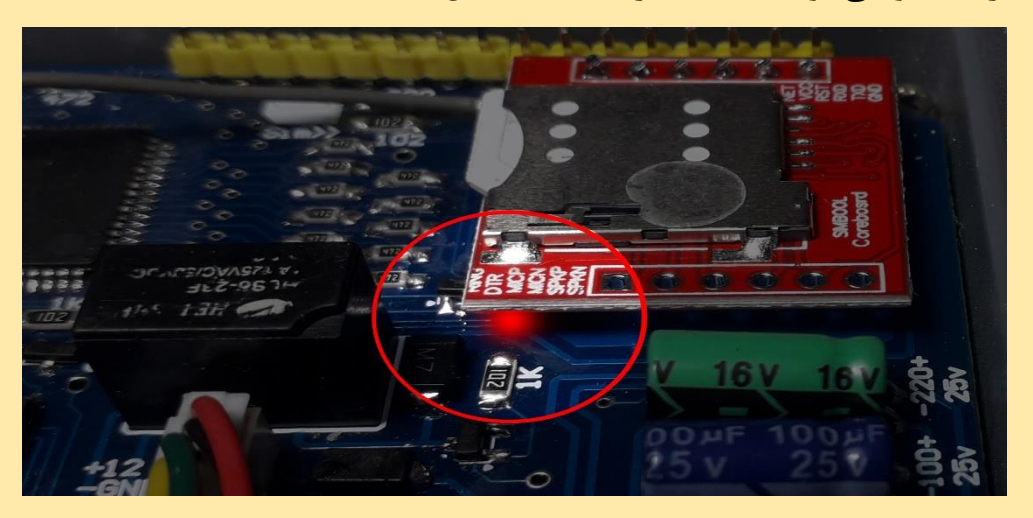

-<sup>2</sup> مرحله بعد تست میزان آنتن دهی سیمکارت است. کد 5050 را روی دستگاه وارد کنید و دکمه تایید )تیک( را بزنید. عدد روی نمایشگر نشان دهنده میزان آنتن دهی بوده و بین صفر تا 32 را نشان می دهد.

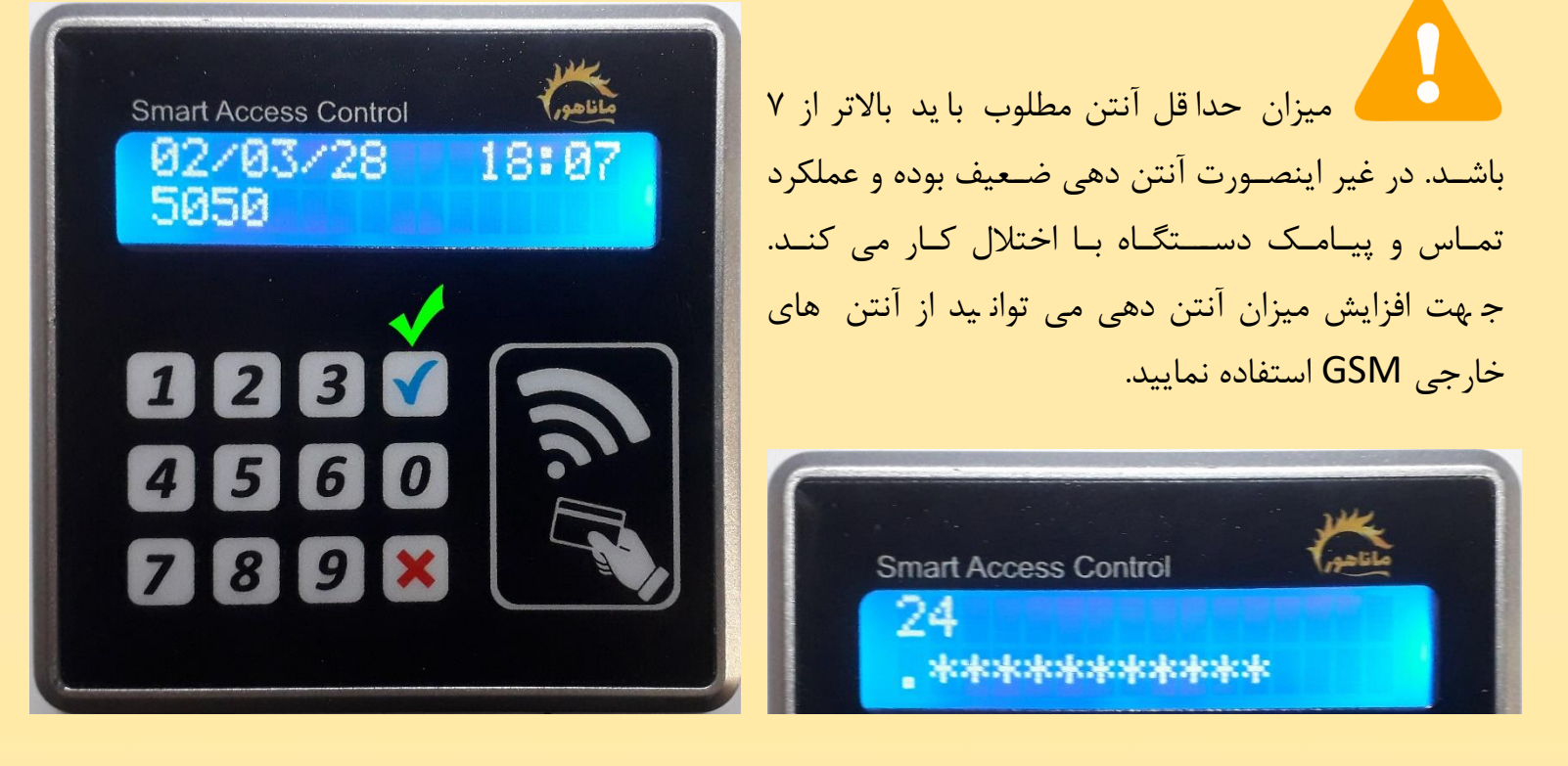

## **ریست سیمکارت**

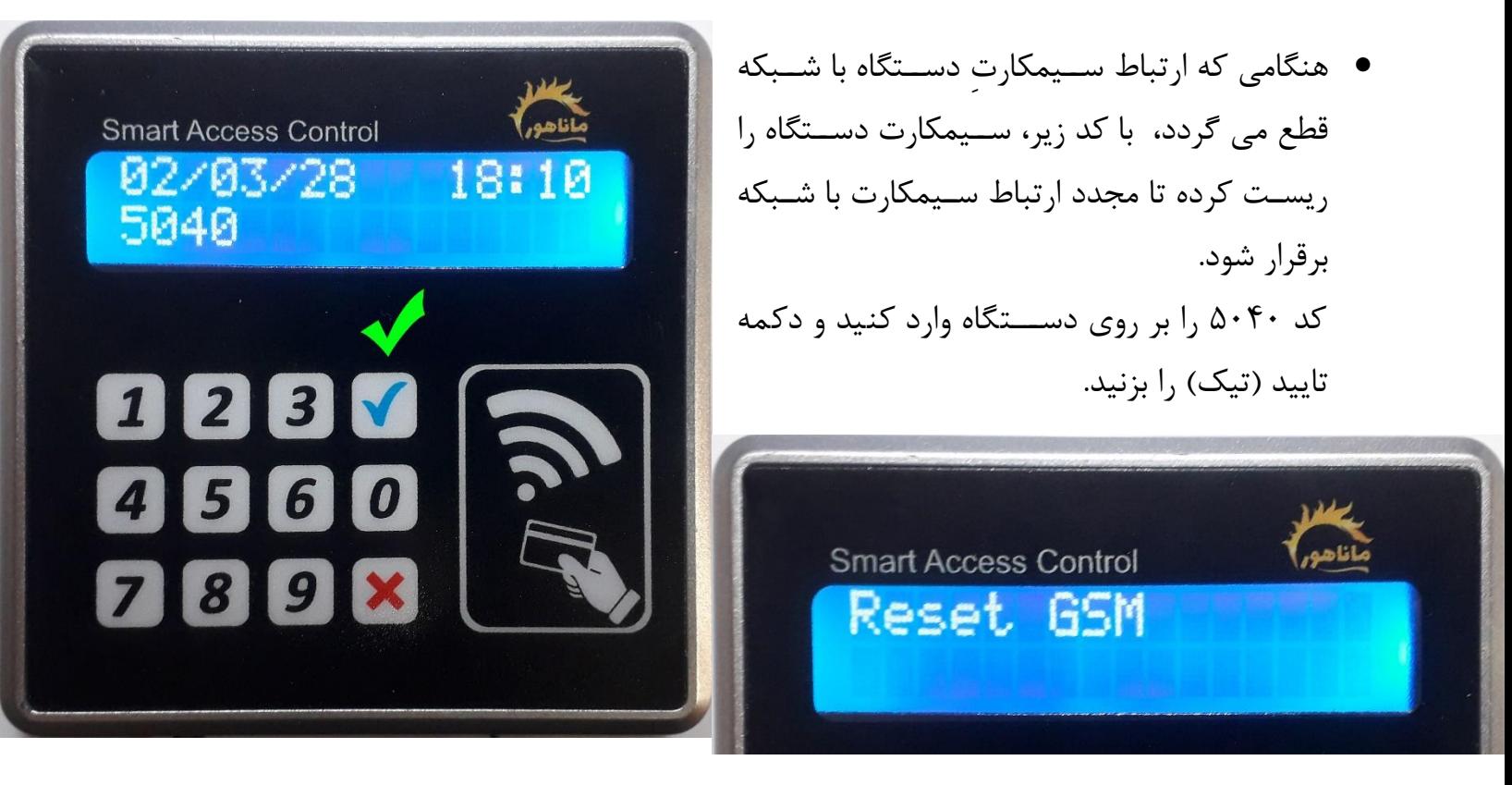

**ریست دستگاه**

- جهت ریسممت کردن دسممتگاه کافی اسممت تا دکمه ضممربدر را روی دسممتگاه بزنید تا دستگاه ریست شود.
- ریست دستگاه اطالعات دستگاه را پاک نممممیکند و مانند گوشی و کامپیوتر، دستگاه را مجدد راه اندازی می کند.
	- هنگام ریست، نام و ورژن دستگاه بر روی نمایشگر ظاهر می گردد.

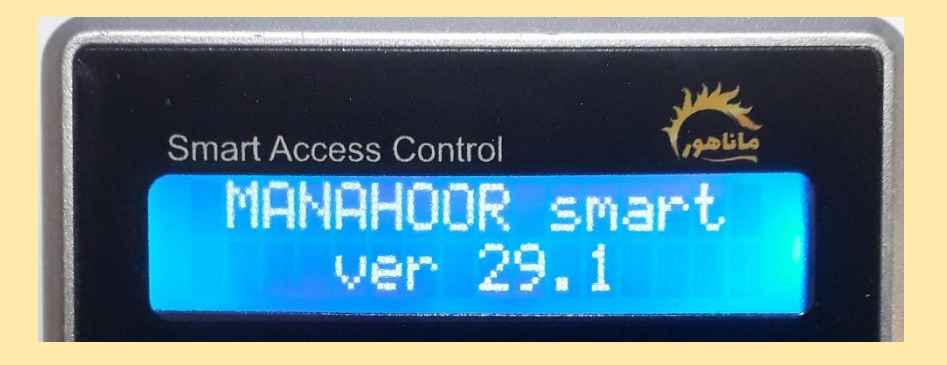

<span id="page-5-0"></span>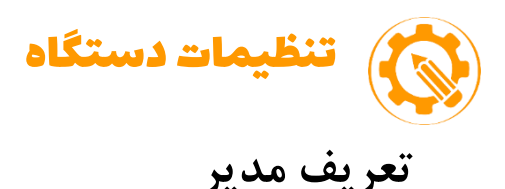

- برای ارتباط نرم افزار با دستگاه ابتدا باید شماره سیمکارت مدیر برای دستگاه تعریف شود. -1 کد 4250 را بر روی دستگاه وارد کنید و دکمه تایید )تیک( را بزنید. -2 شماره موبایل مدیر را )09123456789( وارد کنید و دکمه تایید را بزنید. -3 رمز شش رقمی مدیریت )پیش فرض 111111( را وارد کنید و سپس دکمه تایید را بزنید.
	- دستگاه دستورات مدیریت را فقط از این شماره موبایل قبول می کند.
- دقت داشــته باشــید، دســتگاه فقـط مــی توانــد یــک مــدیر (نــرم افــزار) داشــته باشــد و در صــورت وارد کردن شماره جدید به عنوان مدیر، مدیر قبل حذف خواهد شد.
- در صورت نیاز به دسترسی مدیریت بمرای سمایر افمراد، ممی توانیمد از کمد همای دسمتی و رممز ممدیریت شش رقمی استفاده نمایید. (کدهای دستی در هر بخش از راهنما ذکر می شود)

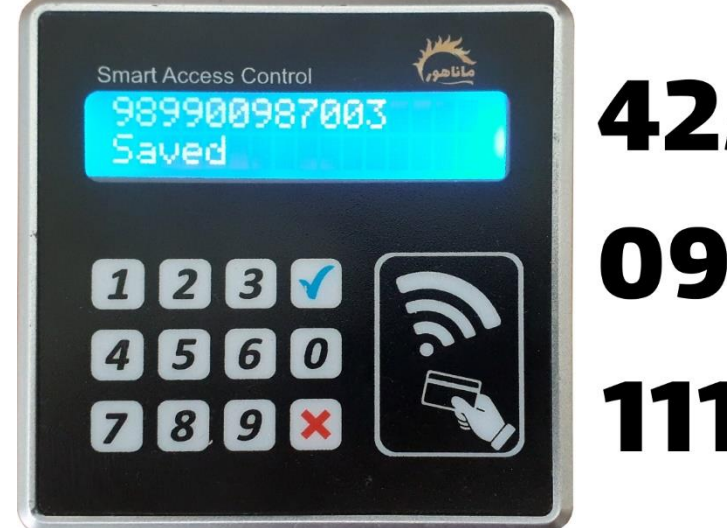

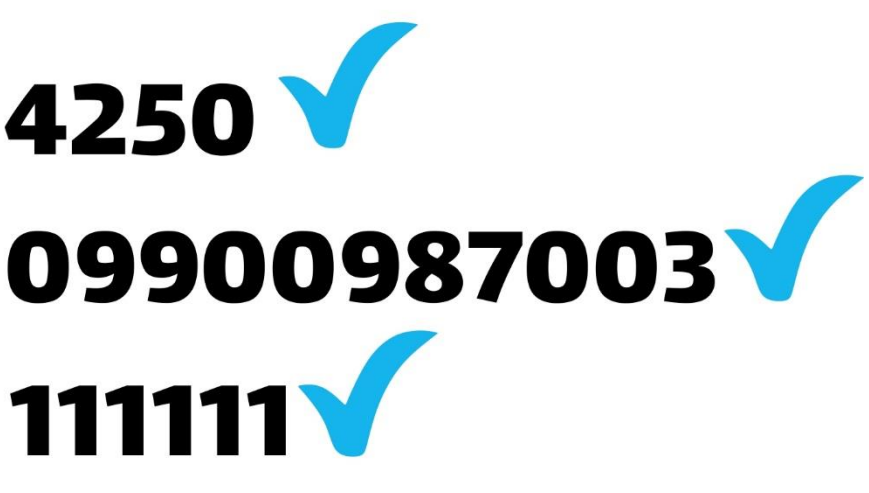

**رجیستر کردن دستگاه**

تمامی دستگاه های ماناهور قبل از استفاده می بایست رِجیسممتِر شوند.

- کد رجیستر دستگاه داخل جعبه قرار دارد. )حتما از کد های داخل جعبه استفاده کنید( در صورت عدم تطابق کد دستگاه با کد داخل جعبه، دستگاه شامل خدمات نمی شود.
	- کد شامل 10 رقم می باشد.
	- کد را مطابق الگوی زیر از خط مدیر به سیمکارت دستگاه پیامک کنید.
		- Regnm1111111111# ·
- دستگاه کد را بـر روی نمایشـگر نشـان داده و پـس از تاییـد دو تـا بـوق مـی زنـد و همـان کـد را بـرای مـدیر پیامـک مـی کنــد.( جهـت دریافـت پیامـک تاییــد از دســتگاه، مـی بایسـت ســیمکارت دســتگاه شارژ داشته باشد(
- در صورتی کمه دو یما چنمد دسمتگاه خریمداری کمرده ایمد و تممامی آنهما در یمک سماختمان نصم ممی گردد، فقط شماره رجیستر یکی از دستگاه ها را بر روی تمامی دستگاهها فعال نمایید.

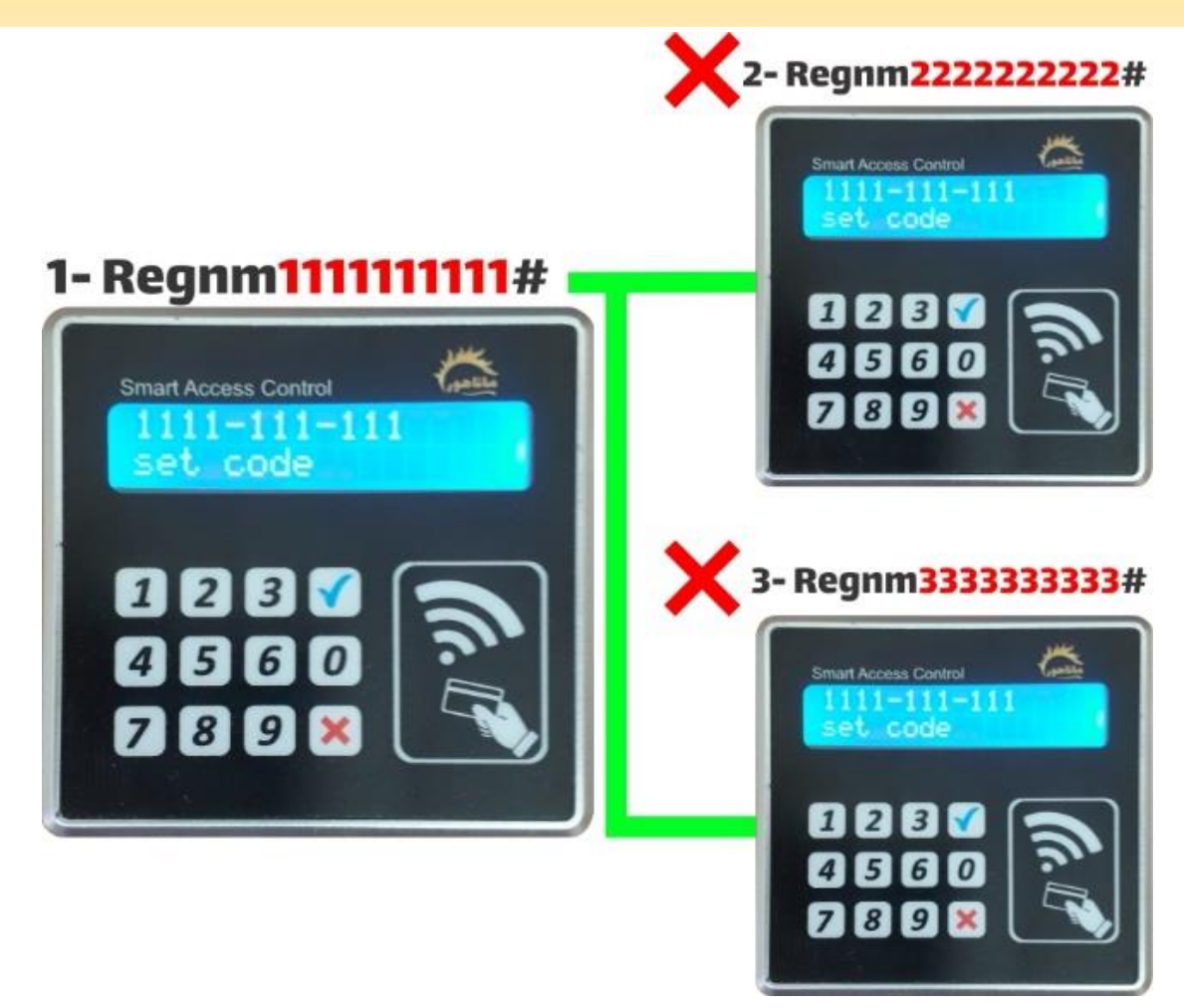

## **تنظیمات رله خروجی**

رله خروجی دستگاه سیمکارتی دارای 2 زمانبندی مدزا برای تگ و تماس می باشد.

به طور مثال شما می توانید تنظیمات را طوری اندام دهید تا هنگامی که تگ زده می شود رله دستگاه 3 ثانیه باز بماند و هنگامی که تماس گرفته می شود رله 30 ثانیه باز بماند. این نوع تنظیم معموال برای آ سان سور ها کاربرد دارد و کمک می کند تا زمانی که آ سان سور با تماس برای مهمان آزاد شده و به طبقه مورد نظر می ر سد، مهمان فرصت کافی برای زدن طبقه داشته باشد.

تنظیمات بر روی قفل های برقی معموال برای تگ و تماس یکسان لحاظ می گردد.

 تنظیم رله برای تگ و رمز (دکمه تیک) تایید + (هر عدد نیم ثانیه) ثانیه + ۴۲۷۸ مثال برای 1 ثانیه ------- <sup>&</sup>lt;44782

نکته: زمان رله برای تگ و رمز را می توانید تا 45 ثانیه تنظیم کنید.

در تنظیمات رله برای تگ هر عدد برابر با نیم ثانیه است، ثانیه مورد نظر را ضربدر 2 کرده و عدد را وارد نمایید.

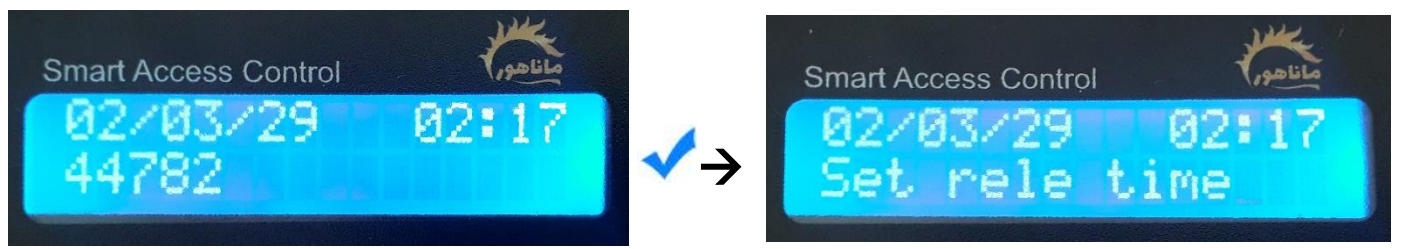

تنظیم رله برای تماس

(دکمه تیک) تایید + (هر عدد یک ثانیه) ثانیه + ۴۲۷۹

مثال برای 1 ثانیه ------- <sup>&</sup>lt;44791

نکته: زمان رله برای تماس را می توانی تا 90 ثانیه تنظیم کنید.

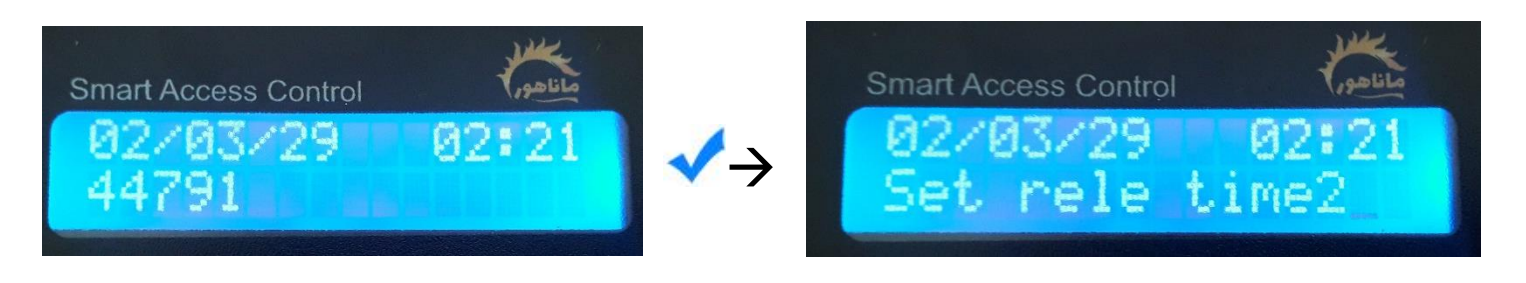

#### **تغییر رمز مدیریت**

- دستورات مدیریت که به صورت دستی وارد می شود، نیاز به رمز شش رقمی مدیریت دارد.
	- رمز مدیریت پیش فرض شش تا یک می باشد. 111111
	- برای تغییر رمز، مطابق دستورالعمل زیر رمز شش رقمی جدید برای دستگاه تعریف کنید.
		- -1 کد 4079 را روی دستگاه وارد کنید و دکمه تایید )تیک( را بزنید.

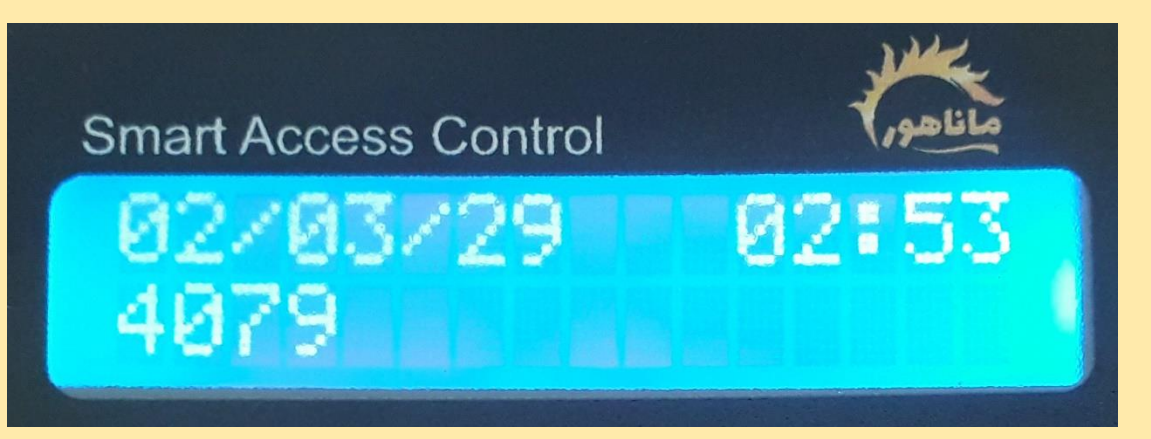

-2 رمز شش رقمی پیش فرض را وارد کنید و در ادامه شش رقم رمز جدید را وارد کنید.

نکته: ارقام رمز قبلی و جدید بدون تایید(تیک) و پشت هم وارد شود.

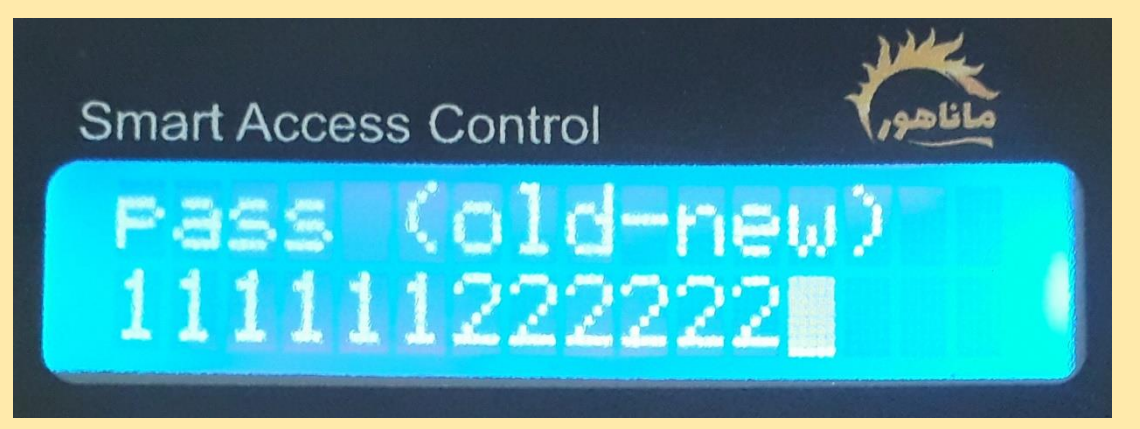

-3 پس وارد کردن رمز قدیم و جدید، دکمه تایید )تیک( را بزنید.

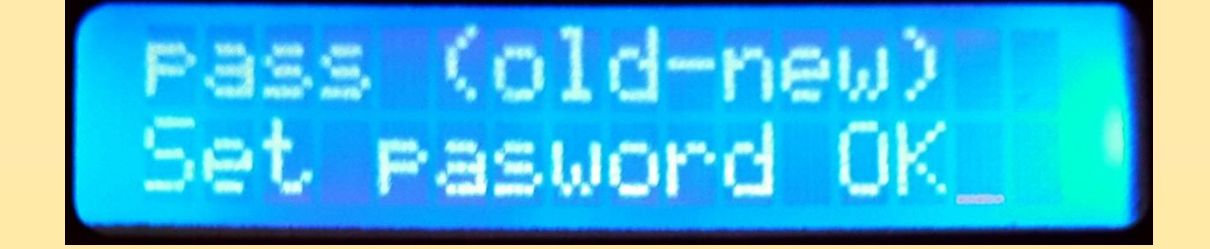

<span id="page-9-0"></span>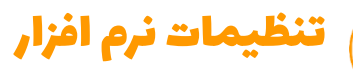

# **معرفی کارکرد و بخش ها**

- عملیات این بخش از نرم افزار برای ان دام عمل یات بالک و ف عال وا حد، دریافت اطالعات تماس واحد و دفترچه تلفن می باشد.
- واحد ها این بخش برای وارد کردن و ثبت شماره موبایل واحد ها است.
	- تنظیمات

این بخش برای وارد کردن سیمکارت دستگاه، صدور تگ، دریافت گزارش پیامکی و تنظیم تاریخ و ساعت می باشد.

- قسمت پایین نرم افزار
- بازدید از کانال تلگرام ماناهور
- بازدید از صفحه اینستاگرام ماناهور
	- تماس با واحد فروش ماناهور
- ارتباط با خدمات پشتیبانی ماناهور

# برای انجام عملیات روی واحد وارد این بخش شوید **1** واحدها برای مدیریت شماره تماس واحد ها وارد این بخش شوید وكان تنظيمات برای شناساندن دستگاه به اپلیکیشن، وارد این بخش شوید ماناهور فناورى ساختان هوشمند K © ⊫ Ø www.Manahoor.com

عملیات  $\mathbb{R}$ 

# **تنظیمات ارتباط گوشی با دستگاه**

در قسمت تنظیمات شماره سیمکارت دستگاه را وارد کنید.)شماره را بدون صفر اول وارد کنید(

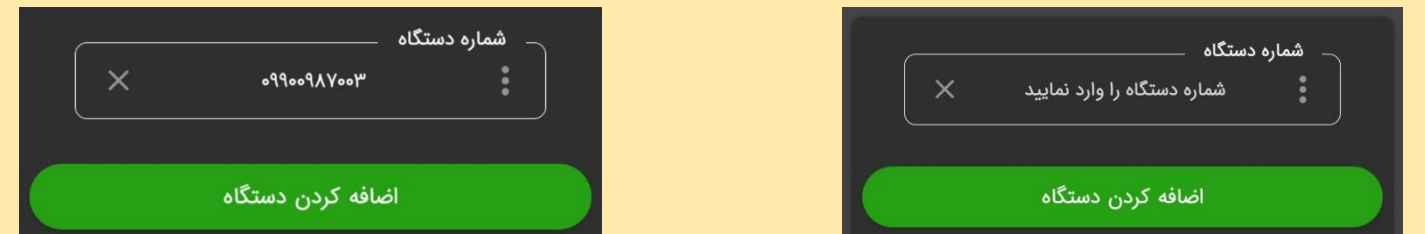

- در صورتیکه بیش از یک دستگاه دارید می توانید بر روی دکمه (اضافه کردن دستگاه کلیک کنید و شماره های سایر دستگاهها را اضافه نمایید.
- دقت کنید که دستورات شما برای تمام دستگاههای وارد شده ارسال می شود. در صورتیکه نیاز دارید تا دستورات برای دستگاه خاصی ارسال شود، می بایست شماره سایر دستگاهها را از تنظیمات حذف نمایید و پس از اعمال دستورات، مددد شماره ها را وارد کنید.

#### **تنظیم تاریخ و ساعت**

 برای تنظیم همزمان تاریخ و ساعت از منوی تنظیمات)در مقابل شماره سیمکارت دستگاه)، بر روی منوی سه نقطه : کلیک کنید و گزینه ساعت را انتخاب کنید. از گوشی مدیر یک پیامک حاوی تنظیمات تاریخ و ساعت برای دستگاه ارسال می شود و پس از تنظیم، دستگاه یک

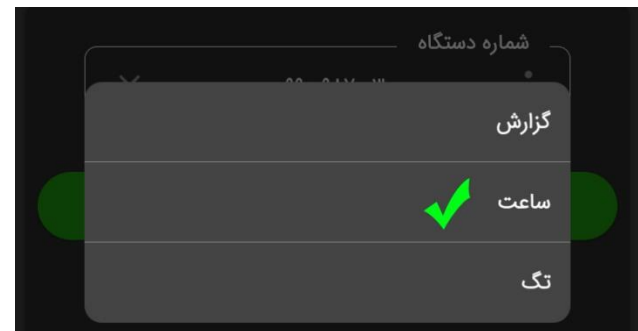

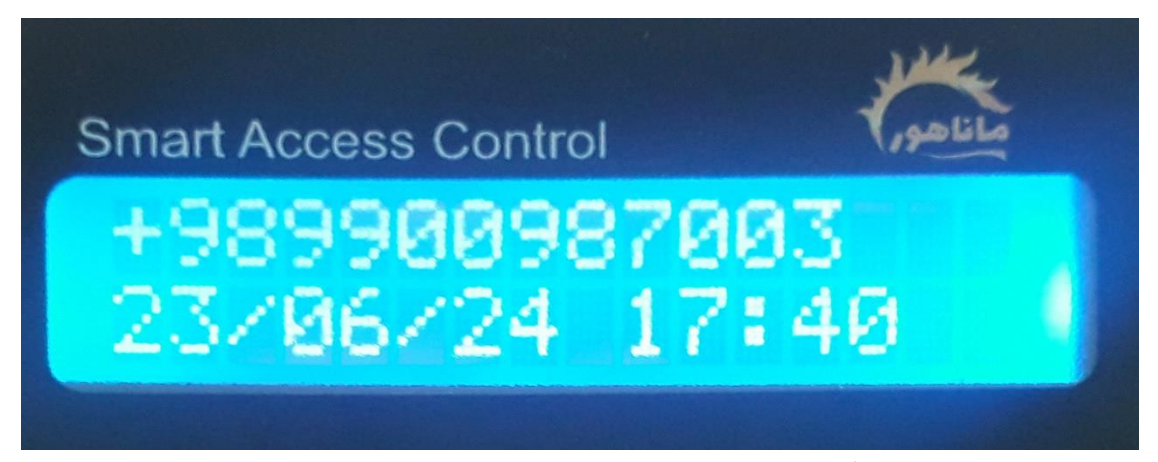

پیامک با متن "ساعت تنظیم شد" برای مدیر ارسال می کند.

 تاریخ از گوشی موبایل میالدی ارسال می گردد و دستگاه تاریخ میالدی را به شمسی تبدیل می کند و این تبدیل تاریخ را یک روز جلو تر نشان می دهد. در صورتی که نیاز دارید تاریخ اصالح گردد می توانید با روش زیر تاریخ را دستی وارد نمایید. -1 تاریخ میالدی را به همراه کد 5090 بر روی دستگاه وارد کنید. -2 2 رقم روز/ 2 رقم ماه/ 2 رقم سال5090/  $5090230624$   $\leftarrow$  5090/23/06/24 -

نکته: از روز میالدی یک رقم کم کنید و بعد کد را وارد کنید.

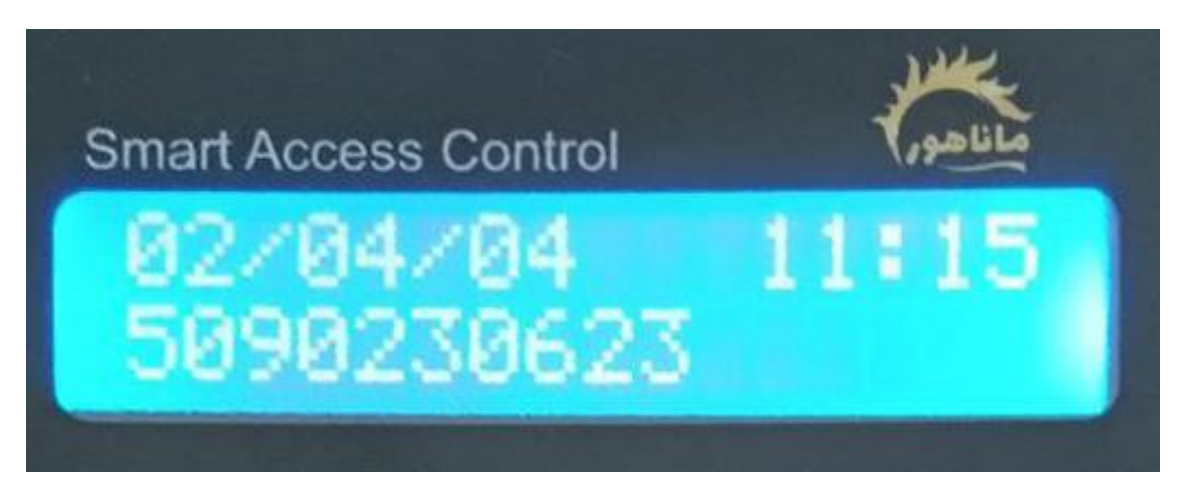

<span id="page-11-0"></span>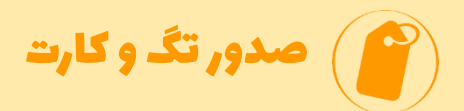

# **صدور تگ و کارت**

-1 برای ثبت از قسمت تنظیماتِ نرم افزار و منوی سه نقطه ، گزینه تگ را انتخاب کنید.

دستور برای دستگاه پیامک می شود و منوی رایت تگ (tag Write (روی دستگاه باز می شود.

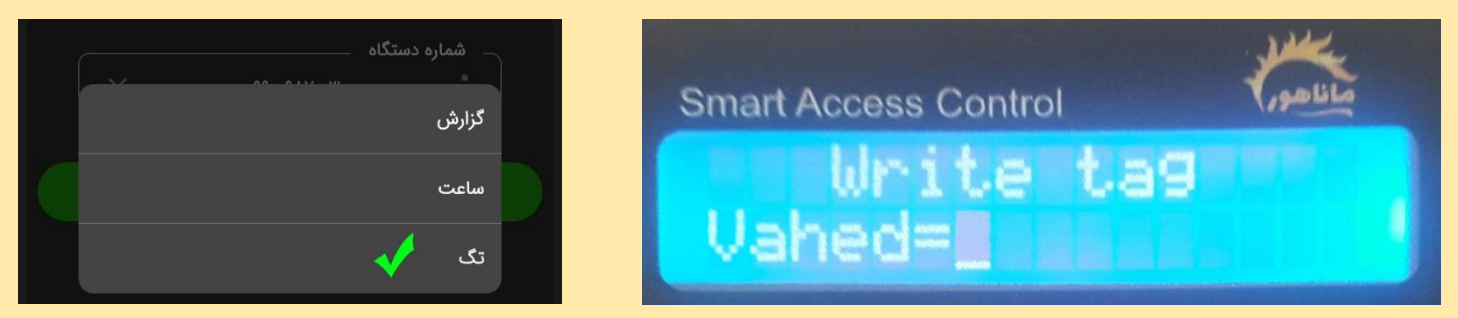

نکتـه: برای ورود بـه منوی صــــدور تـگ میتوانیـد از کـد دســـتی زیر نیز اســـتفـاده نمـاییـد. -1 کممد 8900 را روی دسممممتممگمماه وارد کممنممیممد و دکمممممه تممایممیممد )تممیممک( را بممزنممیممد. 2 – رمز شش رقمی را وارد کنید و دکمه تایید را بزنید. منوی صدور باز می شود.

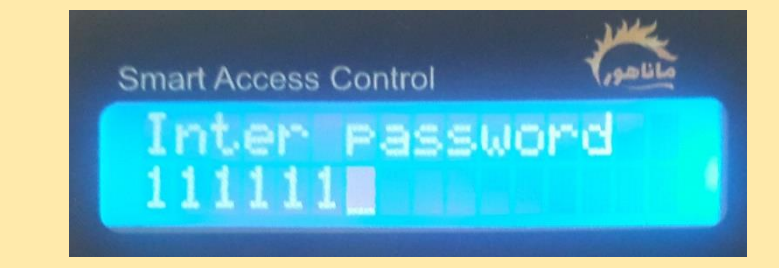

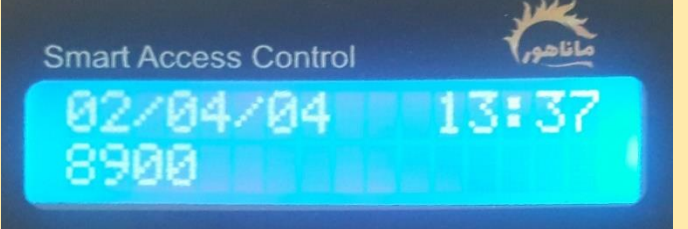

۲- شماره واحد را روی د ستگاه وارد کنید (واحدی که تگ برای آن صادر می شود) و دکمه تایید (تیک) را بزنید.

نکته: شماره واحدهای دستگاه از 1 تا 200 می باشد و شماره واحد باالتر از 200 را نمی شناسد.

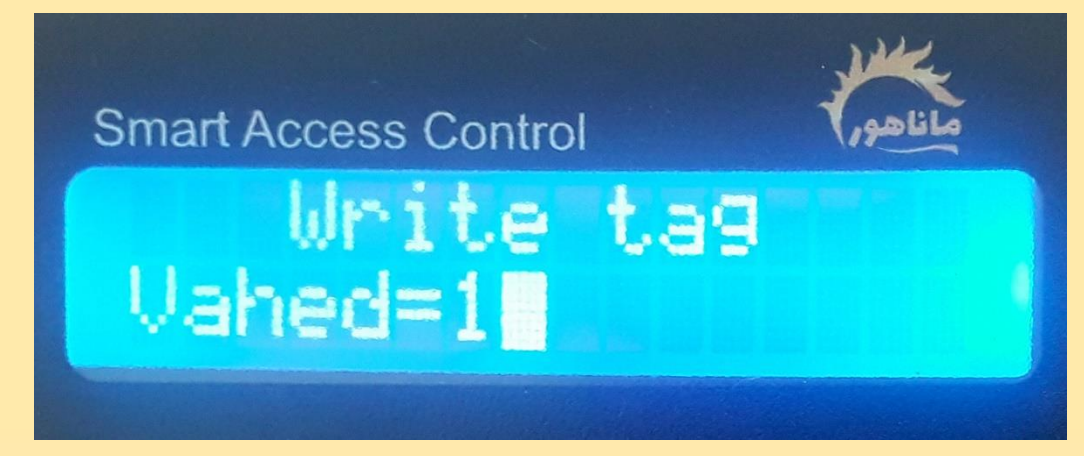

-3 سممپس شممماره طبقه آن واحد را وارد کنید و دکمه تایید را بزنید. )شممماره طبقه فقط برای نمایش بر روی نمایشگر است و میتوان طبقه همه واحد ها را برابر با 1 قرار داد(

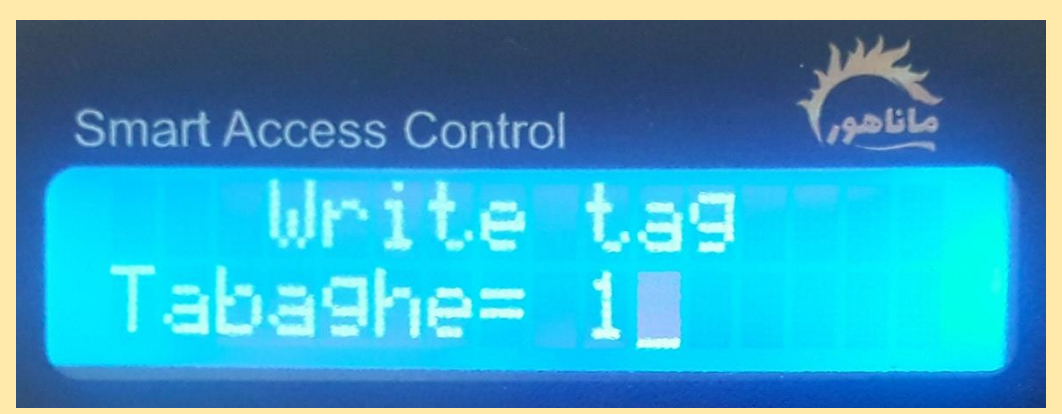

- -4 دستگاه شروع به بو زدن می کند. -5 تگ را مقابل کارتخوان دستگاه بگیرید. -6 دستگاه دو بو پشت هم می زند و تگ صادر می شود.
- -7 برای صدور تگ بعدی، دکمه تایید )تیک( را بزنید تا دستگاه آماده صدور تگ بعدی شود. )در صمورتی که بعد از صمدور، دکمه تایید را نزنید دسمتگاه بعد از 5 ثانیه از منوی صمدور خارج می شود)

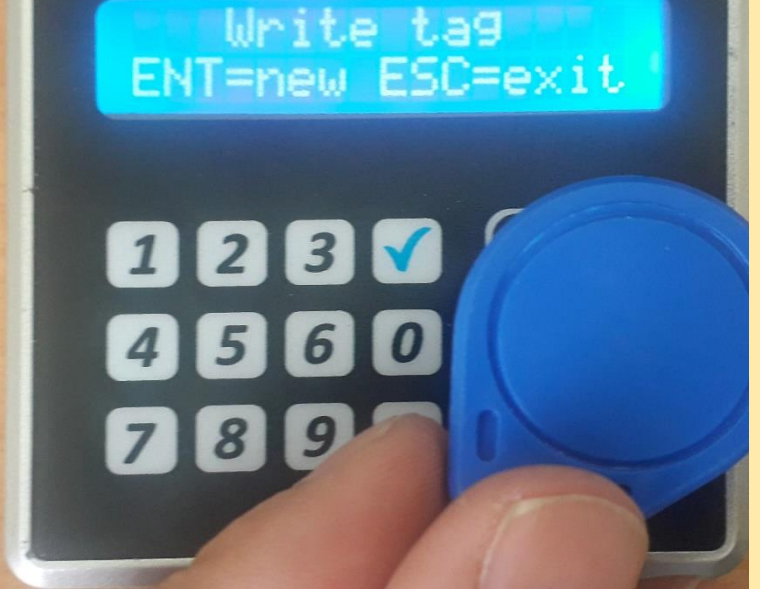

**Smart Access Control** 

نکته: تگ بعدی می تواند برای همان واحد یا واحد دیگر باشد. نکته: تگ صادر شده را می توان مددد صادر کرد و حتی شماره واحد را تغییر داد.

## **حذف تگ و کارت های یک واحد**

برای حذف تگ های یک واحد و صدور تگ جدید مراحل زیر را اندام دهید.

-1 کد 8904 را روی دستگاه وارد کرده و دکمه تایید )تیک( را بزنید.

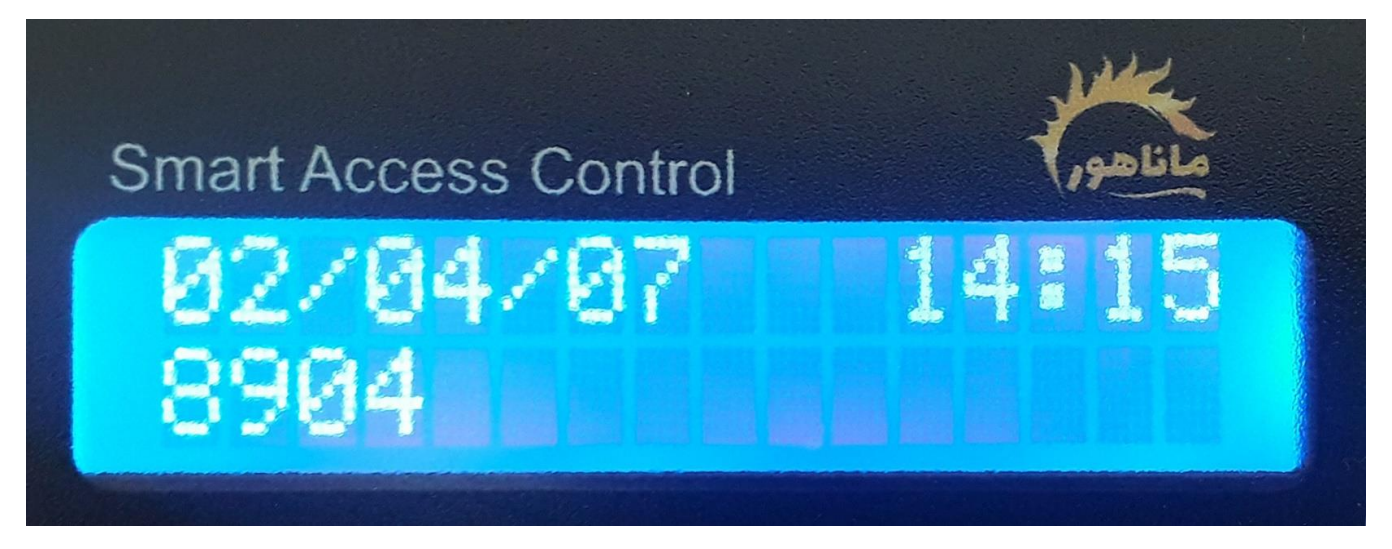

-2 رمز شش رقمی مدیریت را وارد کرده و دکمه تایید را بزنید.

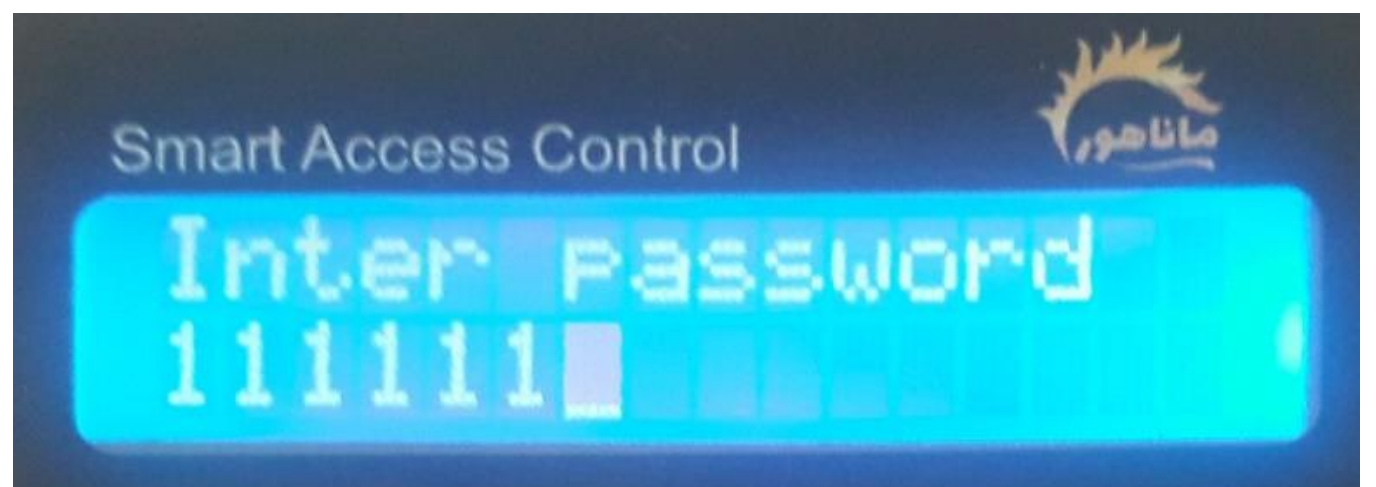

نکته: منوی رایت تگ باز می شود و این بار بعد از صدور، تاریخ جدید بر روی حافظه تگ ذخیره می شود و تاریخ صدور تگهای قبل منقضی شده و تگهای قبل باطل می شود.

> -3 شماره واحد را وارد کنید و دکمه تایید را بزنید. -4 شماره طبقه را وارد کنید و دکمه تایید را بزنید. ۵- دستگاه شروع به بوق زدن می کند. تگ را مقابل دستگاه بگیرید تا صادر شود.

نکته: هنگام صدور تگ جدید، اگر تگ قبلی واحد در دسترس باشد، باید با تگ های جدید مددد صادر شود.

<span id="page-14-0"></span>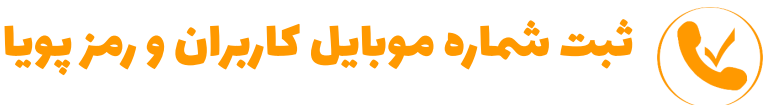

# **ثبت شماره موبایل کاربران**

با ثبت موبایل کاربران میتوانند با سیمکارت دستگاه تماس بگیرند و دستگاه را فعال کنند.

- از نرم افزار روی قسمت واحد ها کلیک کنید.
- شماره واحد و طبقه را در فیلدهای مربوطه وارد کنید.
- در قسممت تلفن همراه، شمماره موبایل اول آن واحد را وارد کنید. نکته: شماره موبایل را بدون صفر اول شماره وارد کنید. نکته: زبان اصلی گوشی را انگلیسی کرده و بعد اقدام به ثبت شماره موبایل نمایید.
- اگر واحد شممماره دوم هم دارد در قسمممت تلفن همراه دوم وارد کنید در غیر اینصــورت این فیلد را خالی بگذارید.
	- بر روی دکمه ذخیره کلیک کنید.
- با زدن دکمه ذخیره اطالعات برای دسممتگاه پیامک می شود.
- همزمان با ار سال اطالعات نرم افزار از شما می پر سد "آیا اطالعات وارد شده پاک شوند؟" این سوال برای پاک کردن م شخصات وارد در نرم افزار و وارد کردن م شخ صات واحد جدید ا ست. در صورتی که پیامک تاییدِ دسممتگاه را دریافت کردید گزینه بله را بزن ید و اطال عات وا حد جد ید را وارد کن ید در ریر اینصممورت گزینه خیر را زده و مددد دسممتور ذخیره را بزنید.

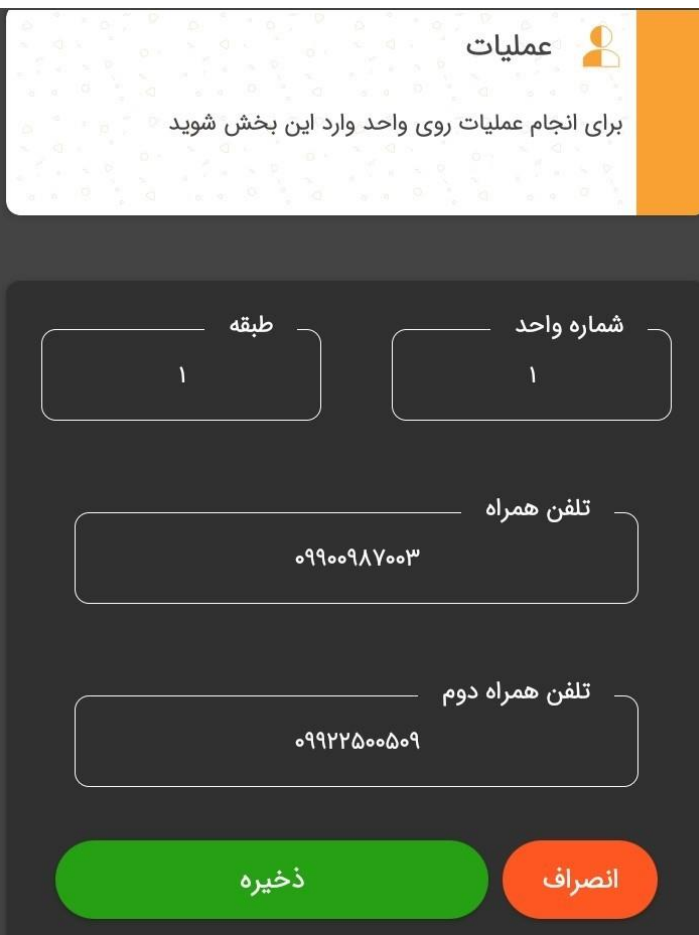

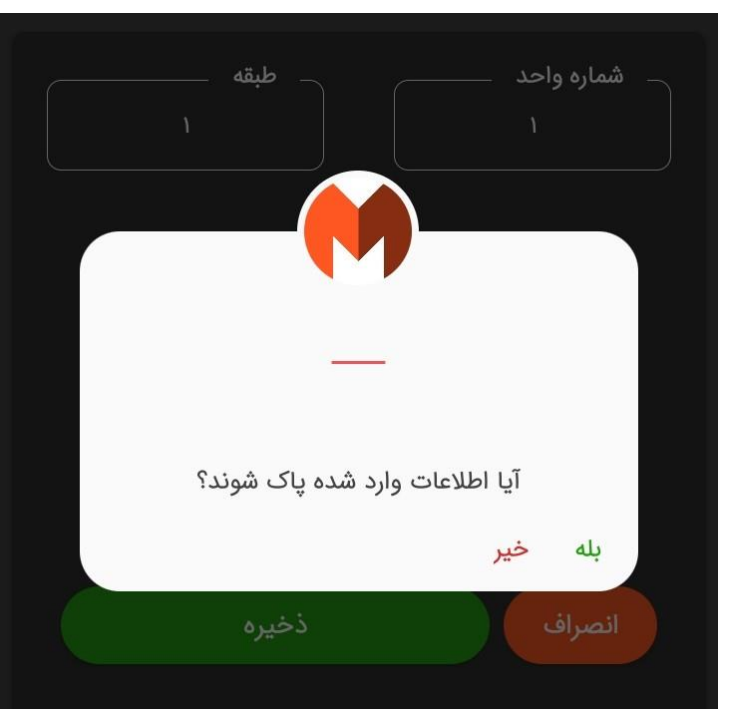

- پس از ثبت شماره، دستگاه یک پیامک با متن " شماره ذخیره شد" برای مدیر ارسال می کند. **تغییر شماره موبایل واحد**
- برای ویرایش یا تغییر شــماره موبایل یک واحد، کافی اسـت مراحل بالا (ثبت شــماره) را مجدد با شــماره همان واحد و شماره موبایل های جدید اندام دهید.
- اگر از قبل یک شماره برای یک واحد ثبت شده و نیاز است تا شماره دوم آن واحد اضافه گردد، باید هر دو شماره موبایل آن واحد مددد و باهم ثبت شوند.
- اگر ساکن یک واحد تغییر کرده و نیاز است تا شماره موبایل ساکنین جدید بر روی دستگاه ذخیره شود، کافی ا ست تا شماره های جدید را با همان شماره واحد بر روی د ستگاه ذخیره کنید. )اطالعات قبلی به صورت خودکار پاک می شوند.

#### **حذف شماره موبایل واحد**

- برای حذف شماره موبایل های یک واحد، کافی ا ست تا شماره واحد را در ق سمت واحد ها وارد کنید و به جای شماره موبایل های آن واحد در هر کدام از فیلد های شماره اول و دوم به جای شماره موبایل ده تا صفر قرار دهید و ذخیره کنید.
	- یک پیامک از دستگاه برای مدیر ارسال می شود با این متن " شماره پاک شد"

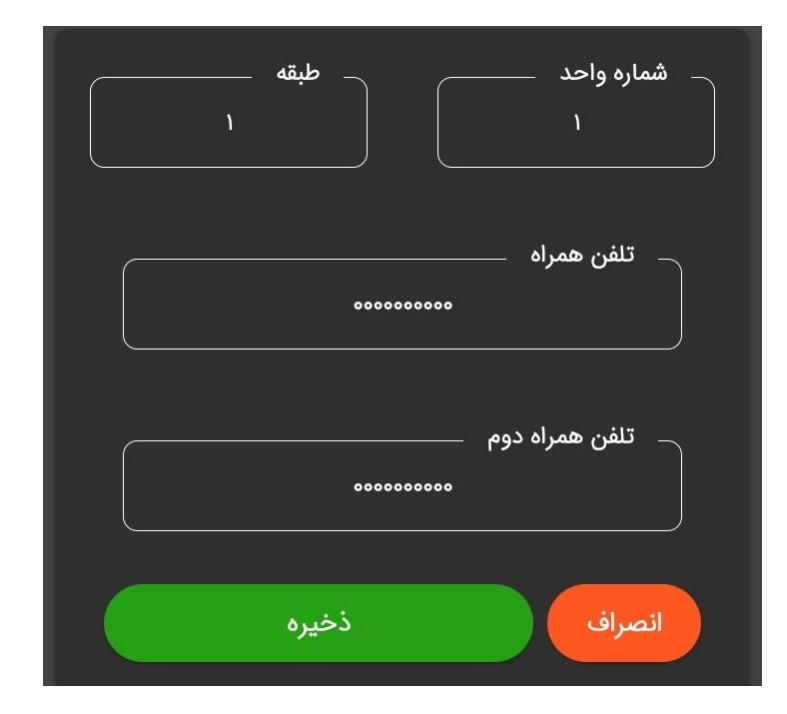

# **پیامک رمز پویا**

با فعال سمممازی رمز پویا، کاربران میتوانند همزمان با تماس دسمممتگاه را فعال کنند و همینطور یک رمز را به صورت پیامک از دستگاه دریافت نمایند که این رمز با تغییر هر ساعت تغییر می کند و این قابلیت را داراست که از یک دستگاه دریافت شود و بر روی تمام دستگاههای آن مجتمع عمل کند.

برای فعال سازی پیامک رمز پویا کد 44321 را روی دستگاه وارد کنید و دکمه تایید را بزنید.

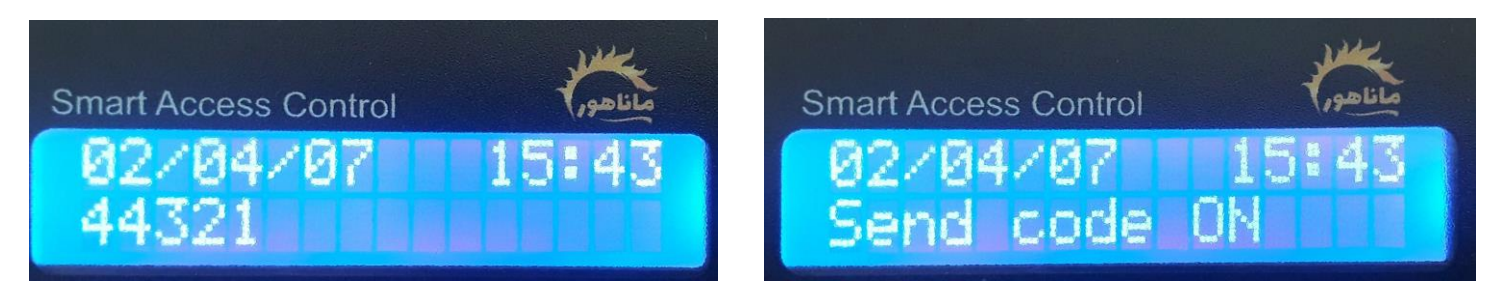

- با فعال سممازی این کد، بعد از تماس کاربران با دسممتگاه یک پیامک رمز از سممیمکارت دسممتگاه به تماس گیرنده ارسال می شود.
	- رمز برای هر واحد بصورت مدزا صادر می شود و هر ساعت رمز تمام واحد ها تغییر می کند.
- مثال رمز ساعت 12 تا پایان ساعت دوازه معتبر بوده و در ساعت 13 رمز تمام واحد ها تغییر می کند. نکته: اگر چند د ستگاه دارید برای ا ستفاده از رمز پپویا می بای ست توجه دا شته با شید که ساعت و تاریخ تمام دستگاهها یکسان باشد.
	- برای غیر فعال کردن پیامک رمز پویا کد 44320 را روی دستگاه وارد کرده و دکمه تایید را بزنید.
	- برای نمایش رمز پویا در زمان تماس کاربر، بر روی نمایشگر کد 43781 را زده و دکمه تایید را بزنید.

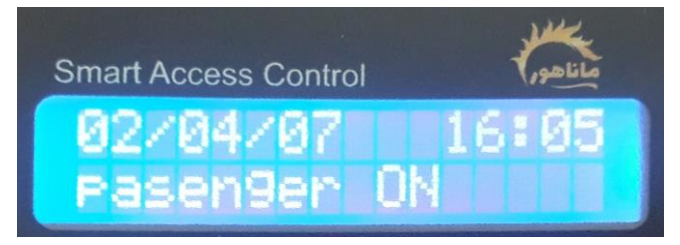

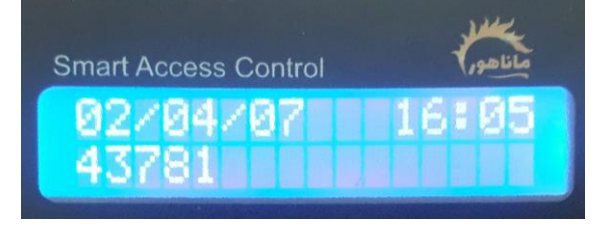

برای عدم نمایش رمز بر روی نمایشگر کد 43780 را روی دستگاه وارد کرده و دکمه تایید را بزنید.

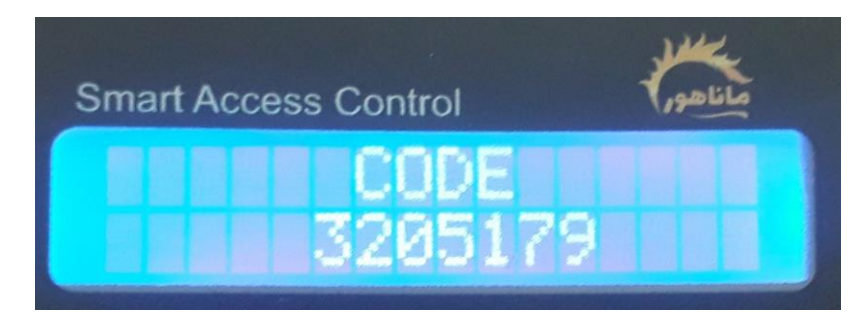

<span id="page-17-0"></span>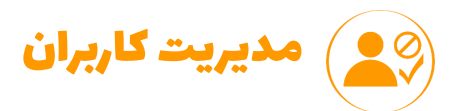

# **بالک کردن واحد**

با بالک کردن یک واحد تمام دسترسی های آن واحد از جمله تگ، رمز و تماس قطع می گردد.

- برای بالک کردن واحد از طریق نرم افزار، وارد بخش عملیات شوید.
	- شماره واحد را وارد کنید.
		- دکمه بالک را بزنید.
- دستور برای دستگاه پیامک می شود و دستگاه بعد از اندام دستور، پیام "واحد ... بالک شد" را برای مدیر پیامک می کند.
- دستور برای تمام دستگاه های آن مدتمع که شماره سیمکارت آنها در قسمت تنظیمات وارد شده، ارسال می گردد. در صورتی که میخواهید دستور برای یک یا چند دستگاه ارسال نشود قبل از شروع، شماره سیمکارت آن دستگاه ها را از قسمت تنظیمات حذف نمایید.

بالک واحد با کد دستی بر روی دستگاه

- کد 8901 را به همراه شماره واحد روی دستگاه وارد کنید و دکمه تایید )تیک( را بزنید.  $\Lambda$ ۹۰۱۱  $\leftrightarrow$  ۱۰۰۱۸
	- رمز شش رقمی را وارد کنید و دکمه تایید را بزنید.

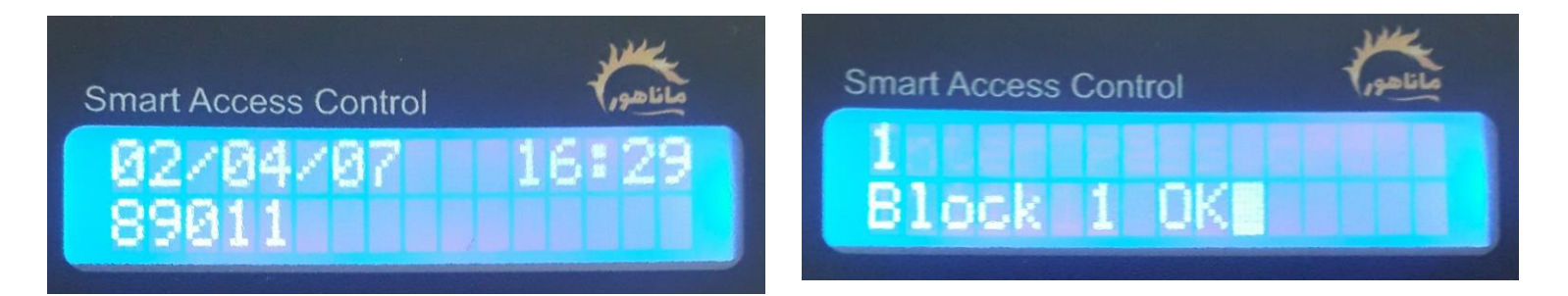

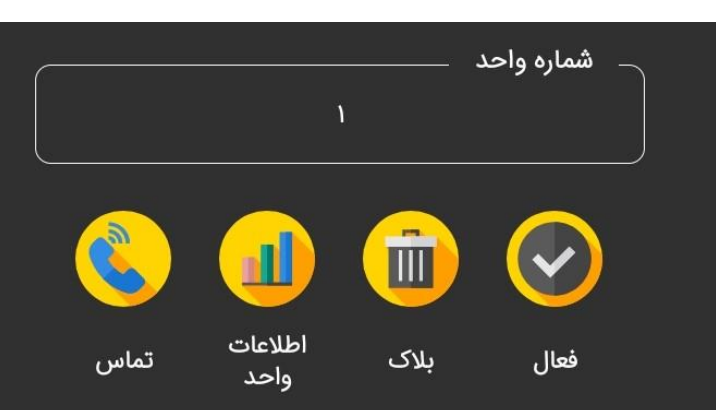

## **فعال کردن واحد**

با فعال کردن واحدِ بالک شده تمام دسترسی کاربران آن واحد از جمله تگ، تماس و رمز، مددد فعال می شود.

- برای فعال کردن واحد با نرم افزار، شماره واحد را در قسمت عملیات وارد کنید.
	- دکمه فعال را بزنید. پیامک فعال کردن واحد برای دستگاه ارسال می شود.
- پس از فعال شدن واحد دستگاه یک پیامک تایید برای مدیر ارسال می کند. "واحد ... فعال شد"

# **فعال کردن واحد با کد دستوری دستی**

- کد 8902 را به همراه شماره واحد بر روی دستگاه وارد کنید و سپس دکمه تایید را بزنید. مثال برای واحد 1 89021
	- رمز شش رقمی را وارد کنید و دکمه تایید را بزنید.

#### **اطالعات واحد**

- شماره واحد را در قسمت عملیات وارد کنید.
	- دکمه اطالعات واحد را بزنید.
- دستگاه شماره موبایل های ذخیره شده برای آن واحد را به مدیر پیامک می کند.

#### **تماس با واحد**

در صورتی که شماره تلفن واحد ذخیره شده با شد، نرم افزار به صورت خودکار یک دفترچه تلفن از شماره ها می سازد و تا زمانی که نرم افزار بر روی گوشی نصب باشد می توانید از این دفترچه استفاده نمایید.

- شماره واحد را در قسمت عملیات وارد کنید.
- دکمه تماس را بزنید. گوشی شما شماره اول واحد را شماره گیری می کند و میتوانید کاربر آن واحد تماس بگیرید.

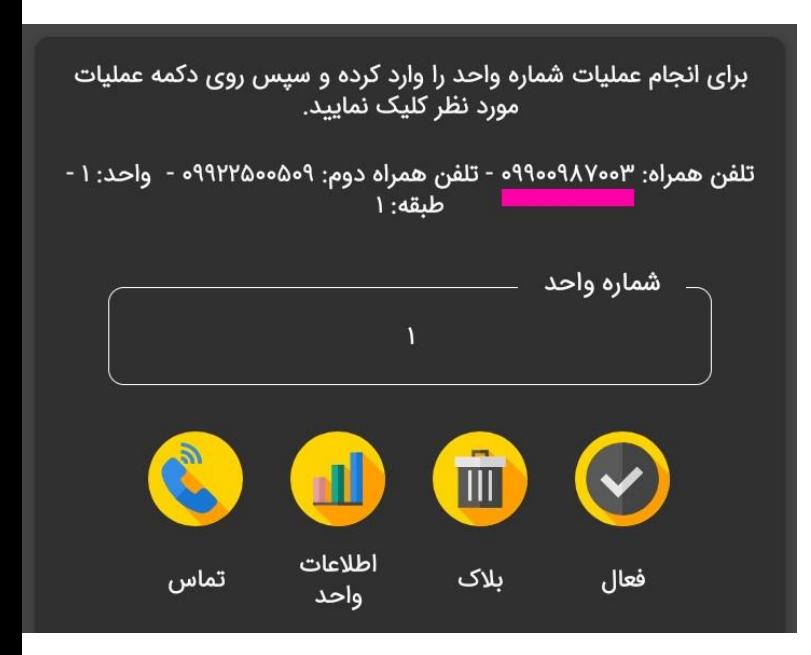

<span id="page-19-0"></span>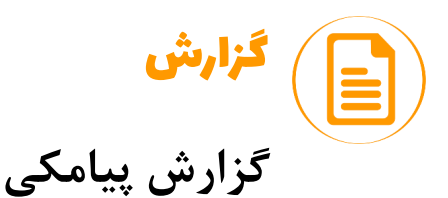

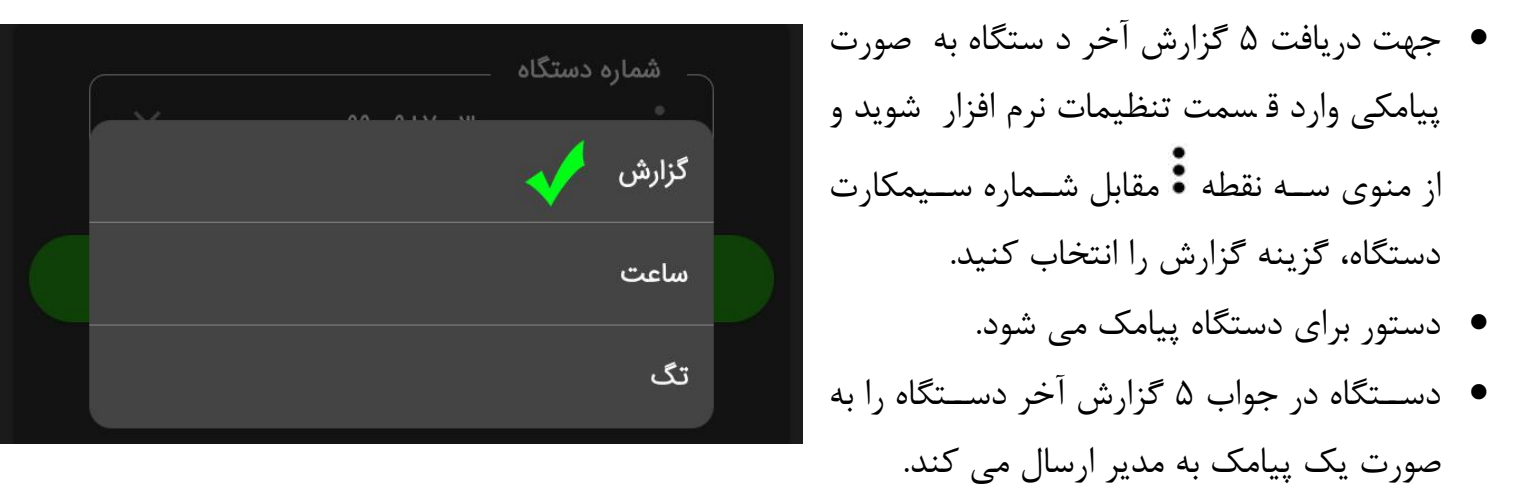

● گزارش ها شامل تاریخ، ساعت، شماره واحد، نوع دسترسی (تگ، تماس، رمز) می باشد.

# **گزارش کامل بر روی دستگاه**

- 1000 گزارش ثبت شده در حافظه را با کد زیر می توانید بر روی نمایشگر دستگاه مشاهده کنید.
	- کد 5070 را روی دستگاه وارد کنید و دکمه تایید را بزنید.
		- رمز شش رقمی را وارد کنید و دکمه تایید را بزنید.
	- منوی گزارش باز می شود و می توانید با عدد های 2 و 0 گزارش ها را مرور کنید.

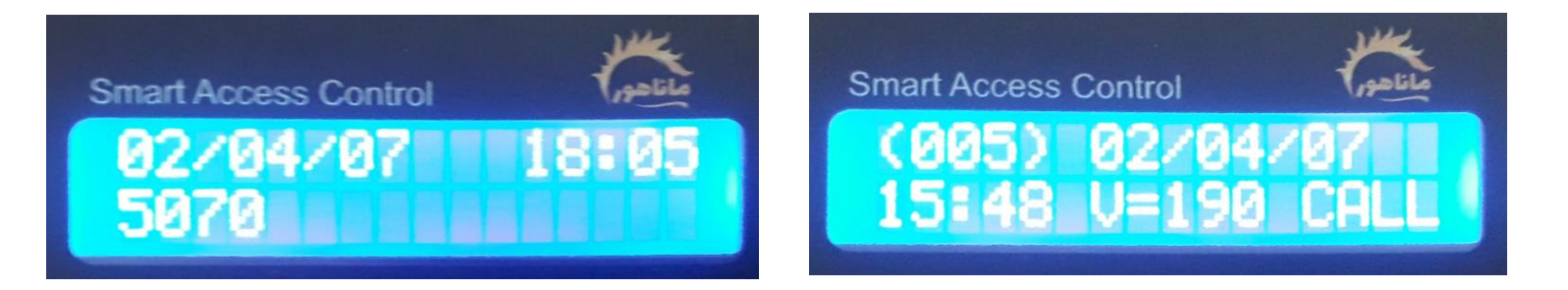

#### <span id="page-20-0"></span>خطاها و ارور های دستگاه

## **قطع ارتباط نرم افزار با دستگاه**

هنگامی که مدیر دستوری را از طریق نرم افزار ارسال می کند ولی کد به دستگاه نمی رسد و هیچ پیامی بر روی نمایشگر دستگاه ظاهر نمی شود موارد زیر را چک کنید. -1 سیمکارت مدیر شارژ ندارد و پیامک دستورات از گوشی ارسال نشده است. -2 سیمکارت دستگاه در دسترس نیست. برای ریست سیمکارت کد 5040 را روی دستگاه وارد کنید و دکمه تایید را بزنید و مددد چک کنید. -3 شماره سیمکارت دستگاه در قسمت تنظیمات نرم افزار به درستی وارد نشده و کد ها برای دستگاه ارسال نمی شود.

قسمت تنظیمات را چک کنید از درست بودن شماره سیمکارت دستگاه اطمینان حاصل کنید.

#### **عدم دسترسی سیمکارت دستگاه**

زمانی که با سیمکارت دستگاه تماس میگیرید و سیمکارت در دسترس نیست و یا بوق آزاد شنیده می شود.

- سیمکارت دستگاه را ریست کنید. کد 5040 و دکمه تایید را روی دستگاه وارد کنید.
- آنتن دهی سیمکارت را چک کنید تا مطمئن شوید دستگاه آ»تن دهی مناس دارد یا خیر. کد 5050 را روی دستگاه وارد کنید و دکمه تایید را بزنید.

## **قطع کارتخوان**

در صـورتی که کارتخوان دسـتگاه قطع شـده و هیچ تگی بر روی دسـتگاه عمل نمیکند (بعد از زدن تگ دستگاه بوق نمی زند) موارد زیر را کنترل کنید.

- ابتدا دکمه ضربدر را زده تا دستگاه ریست شود و مددد تگ را امتحان کنید.
- در صورتی که دستگاه را ریست کردید ولی کارتخوان هنوز قطع بود، با پشتیبانی هماهنگ کرده و دستگاه را جهت سرویس به دفتر خدمات ارسال نمایید.

#### **No Match Cod**

در صورتی که بعد از ار سال د ستور با نرم افزار پیام باال را بر روی نمای شگر م شاهده کردید به این معنا ا ست که پیامک به درستی به دستگاه نرسیده و باید مددد دستور را ارسال کنید.

#### **No Match Number**

پیام باال به معنی عدم مطابقت شماره مدیر با شماره ثبت شده در دستگاه می باشد.

- شماره سیمکارت مدیر بر روی دستگاه ذخیره نشده است. کد ۴۲۵۰  $\rightarrow$  تیک  $\rightarrow$  شماره موبایل مدیر  $\rightarrow$  تیک  $\rightarrow$  رمز پیش فرض ( برای ورژن های ۲۹ به بالا) برای سایر ورژن ها به پشتیبانی تلگرام پیام دهید تا تکنسین آنالین شماره را روی دستگاه ذخیره کند. )برای دیدن ورژن دستگاه دکمه ضربدر را بزنید، ورژن بر روی نمایشگر نشان داده می شود.(
- اگر گوشی شما دو سیمکارت هست؟ مطمئن شوید که پیامک های گوشی به صورت پیش فرض از همان خطی ارسال شود که به عنوان مدیر بر روی دستگاه ذخیره شده است. در ریر اینصورت نرم افزار دستورات را از خط دیگر شما برای دستگاه ارسال می کند و دستگاه دستورات را قبول نمی کند.
- اگر شماره برای دستگاه تعریف شده و در اثر نوسان برق از حافظه دستگاه پاک شده مراحل ثبت شماره را مجدد انجام دهید.

#### **Expir card**

پیام بالا به منعی منقضی شدن کارت (تگ) یک واحد است و زمانی دستگاه این پیام را نمایش می دهد که تاریخ های صدور تگ را قبول نمی کند. برای بر طرف کردن ارور مراحل زیر را اندام دهید.

- تاریخ و ساعت دستگاه با نرم افزار به روز رسانی کنید.
- **تمام تگ های** واحدی که مشکل Card Expir دارد را مددد با هم صادر کنید.
	- برای صدور مددد کد 8904 را روی دستگاه وارد کرده و دکمه تایید را بزنید.
		- رمز شش رقمی مدیریت را وارد کرده و دکمه تایید را بزنید.
- شماره واحد را وارد کرده و دکمه تایید را بزنید و سپس شماره طبقه و دکمه تایید را بزنید.
- پس از صدور مددد تمام تگهای آن واحد دکمه ضربدر را بزنید و از منوی صدور خارج شوید.
	- کد 8000 را روی دستگاه وارد کرده و دکمه تایید را بزنید.
		- رمز شش رقمی را وارد کنید و دکمه تایید را بزنید.
	- شماره واحدی که مشکل card Expir دارد را وراد کنید و دکمه تایید را بزنید.
		- سپس تگها را به دستگاه بزنید و امتحان کنید.

#### **Error1**

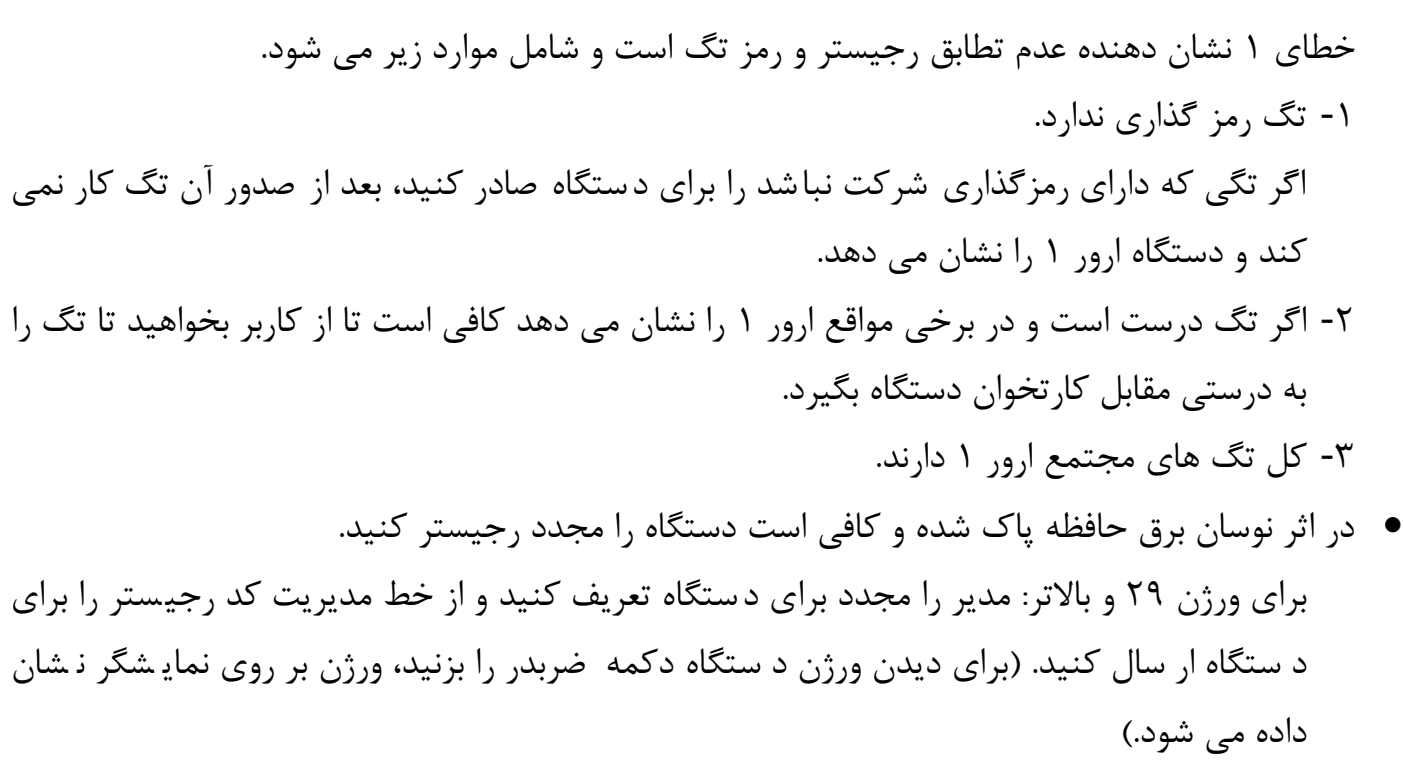

برای رجیسمتر سمایر ورژن ها به پشمتیبانی تلگرام پیام دهید تا تکنسمین آنالین کد رجیسمتر را برای دستگاه ارسال کند.